**Mayor's Office for People with Disabilities** 

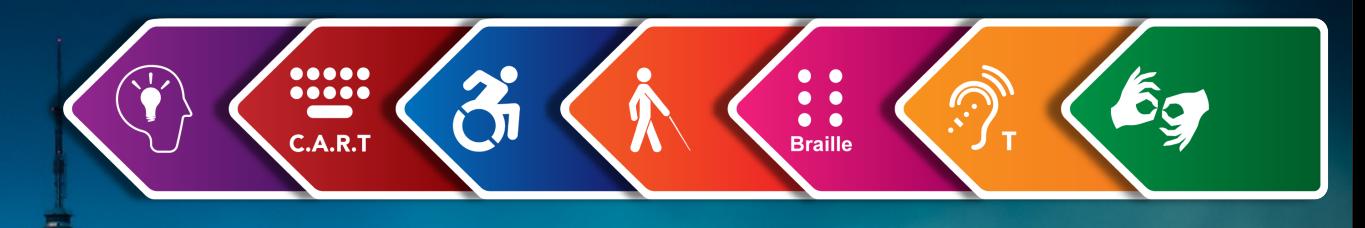

# **Maps, Data Visualizations, and Accessible Design**

#### **By NYC MOPD**

**May 26, 2022** 

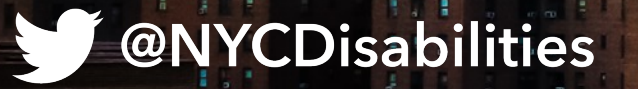

#### **Mayor's Office for People with Disabilities**

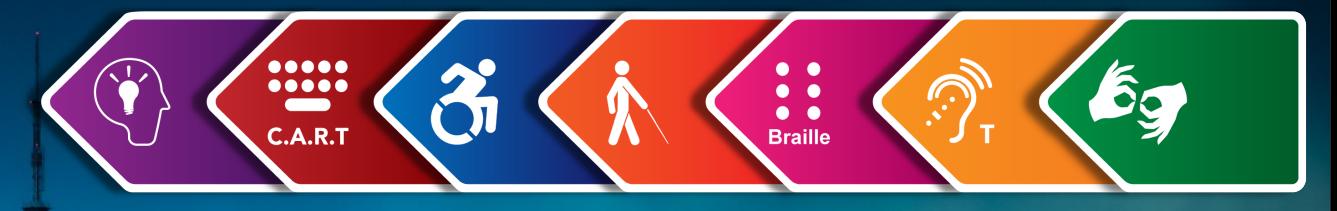

## **Access Check**

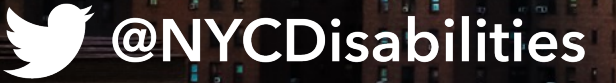

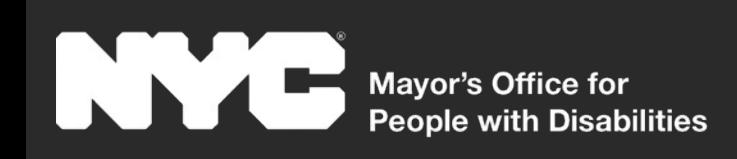

#### **About MOPD**

**Voice Phone** 212-788-2830 **Video Phone** 646-396-5830 **Website** NYC.gov/Disabilities

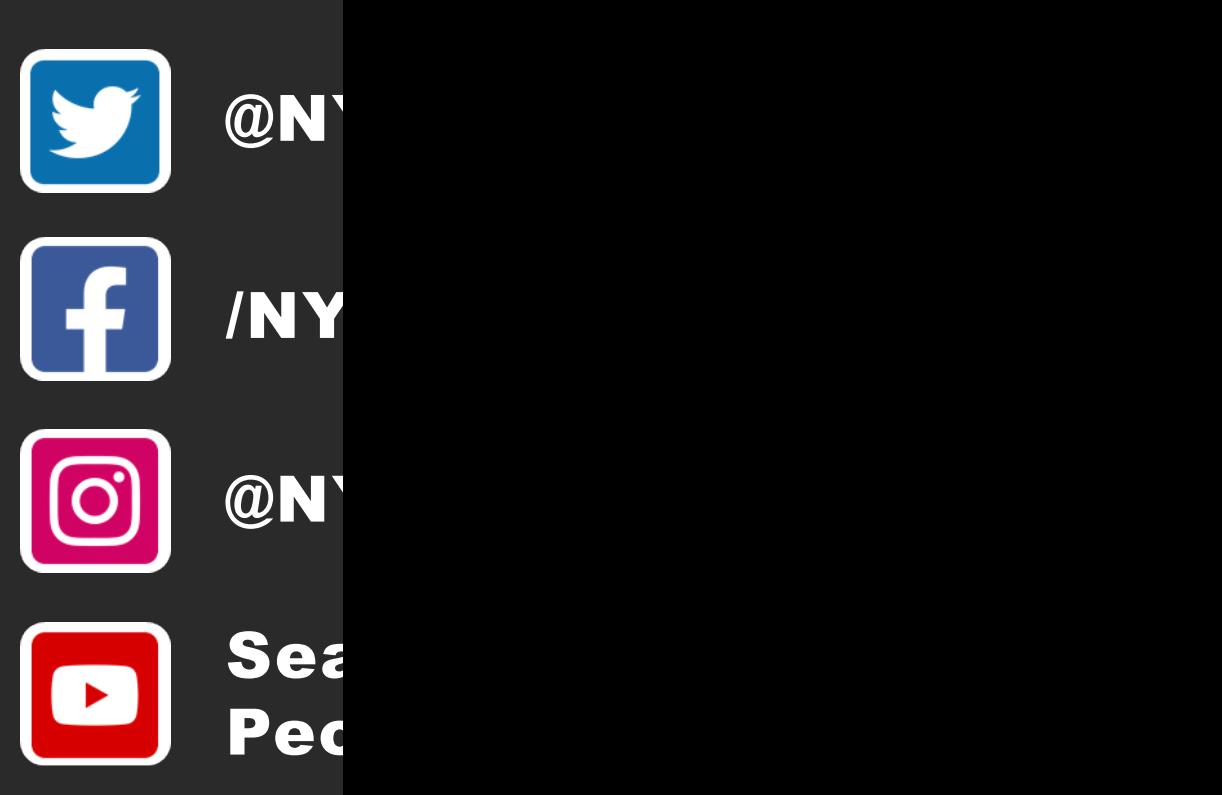

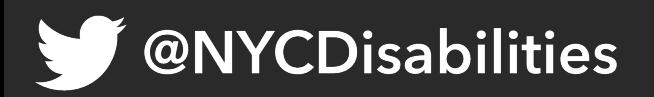

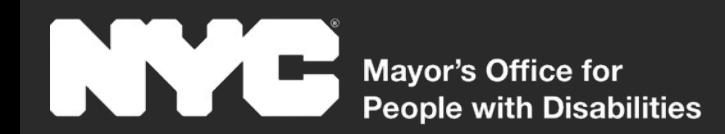

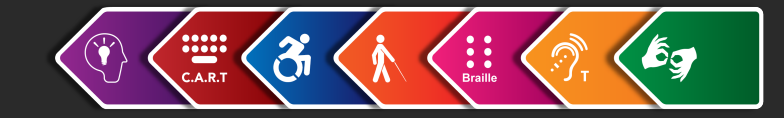

# **Today's Agenda**

**Intro to Digital Accessibility Intro to Accessible Design Accessibility-First Design Map and Data Visualization Accessibility Testing with the Disability Community**

@NYCDisabilities

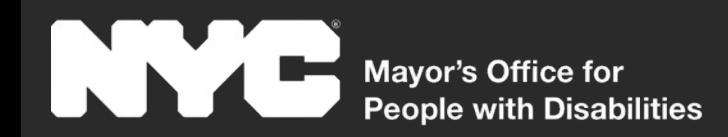

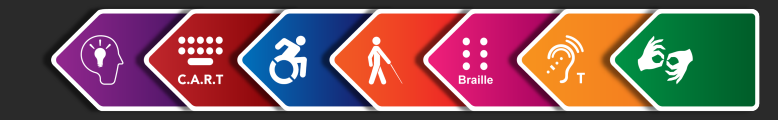

# **Intro to Digital Accessibility**

#### **For Whom Are We Designing? Web Content Accessibility Guidelines (WCAG) What is Assistive Technology?**

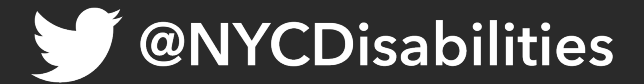

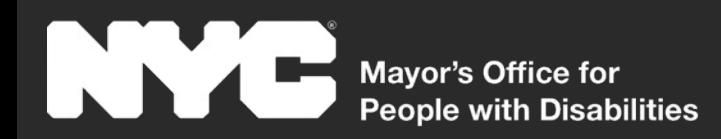

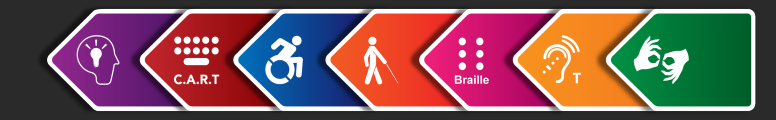

## **For Whom Are We Designing?**

People with disabilities that effect the:

- Eyes
- Ears
- Hands
- Brain

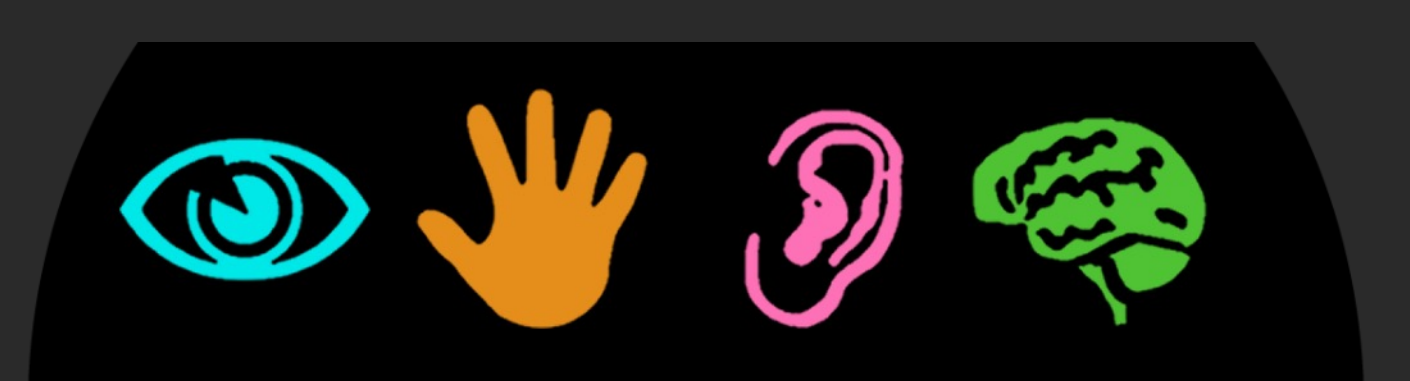

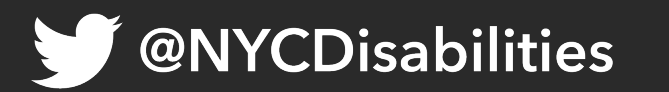

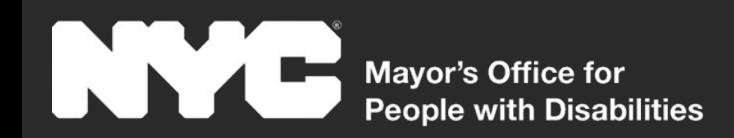

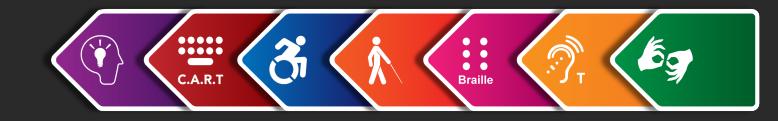

### **WCAG 2.1 – The Standard**

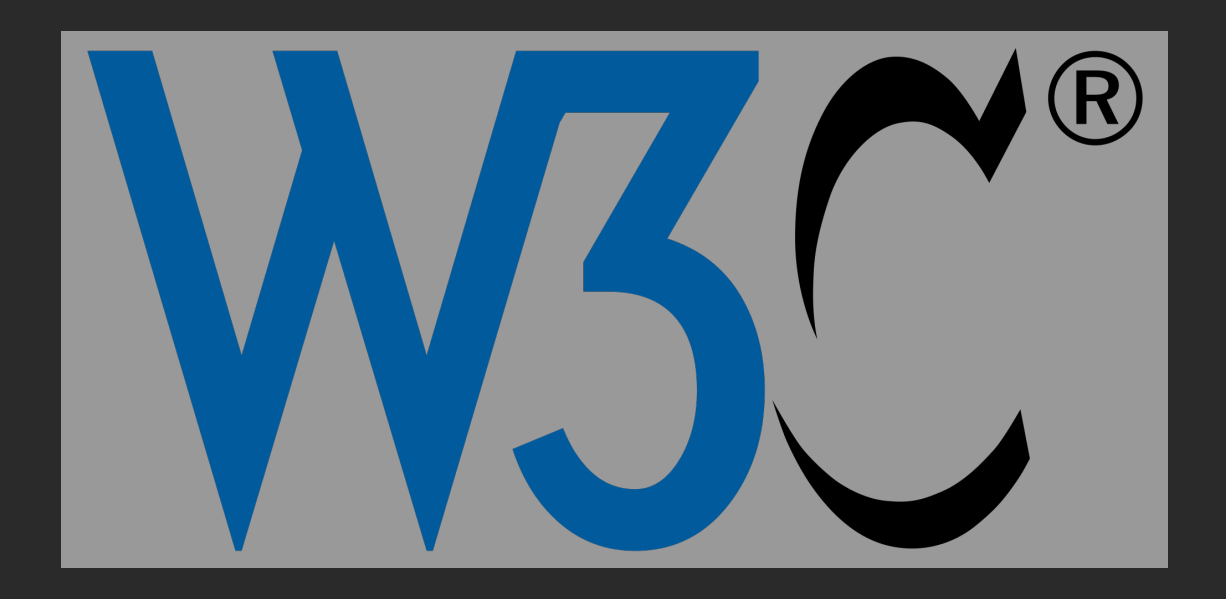

There are three levels of the Web Content Accessibility Guidelines

- A
- AA
- AAA

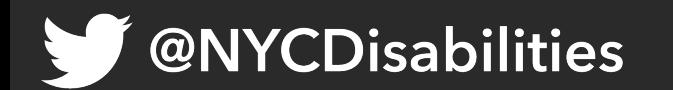

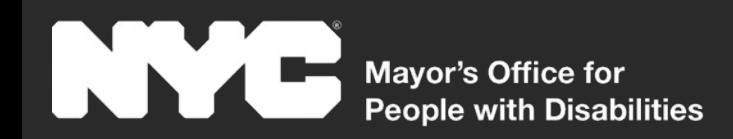

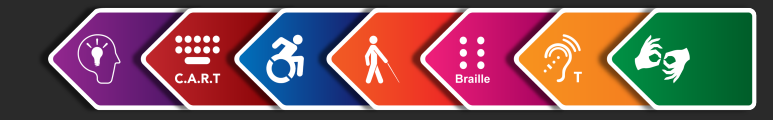

## **WCAG 2.1 – The Principles**

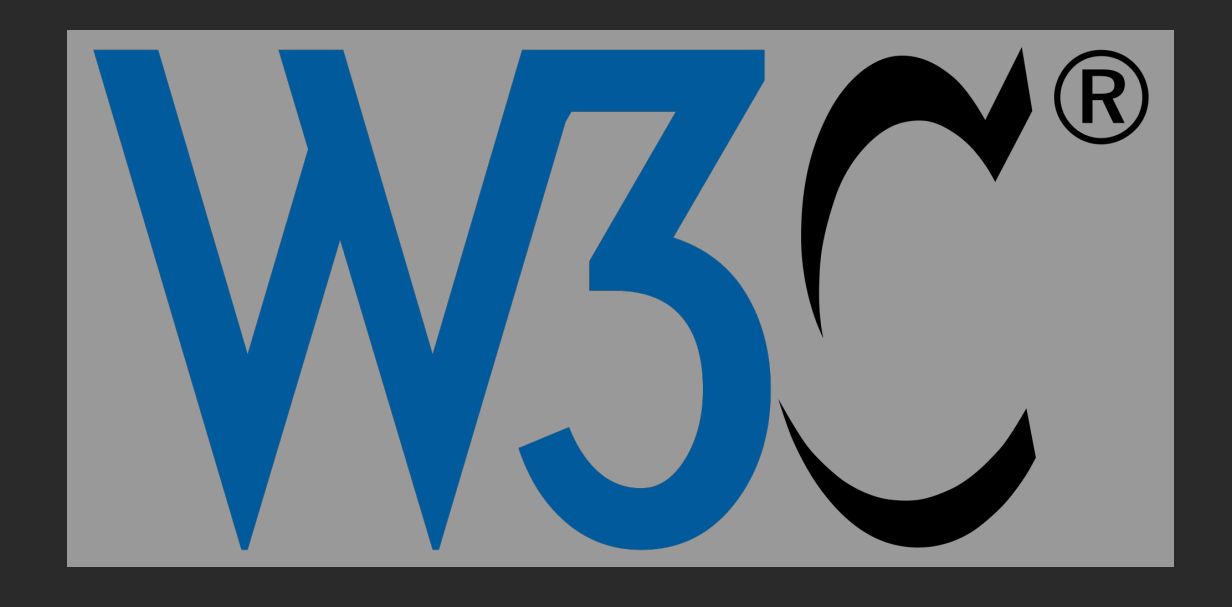

**(POUR) P**erceivable **O**perable **U**nderstandable **R**obust

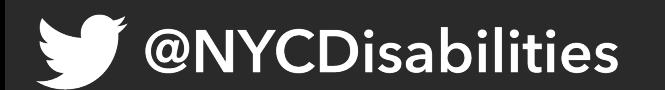

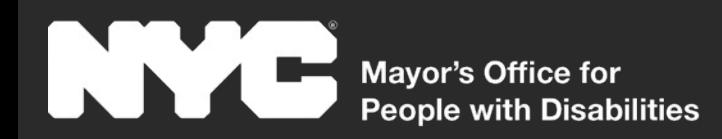

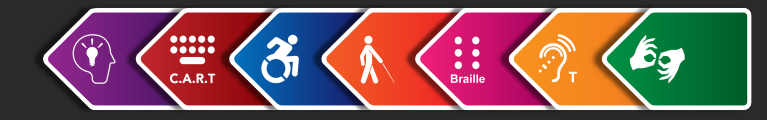

## **What is Assistive Technology?**

Assistive Technologies are tools that people with disabilities use in order to access the virtual or physical environment.

- Examples include:
	- o Screen readers for blind users
	- o Magnifiers for low vision users
	- o Alternatives to keyboards and mice such as voice commands, trackball mice, head wands and sip and puff devices for disabled users

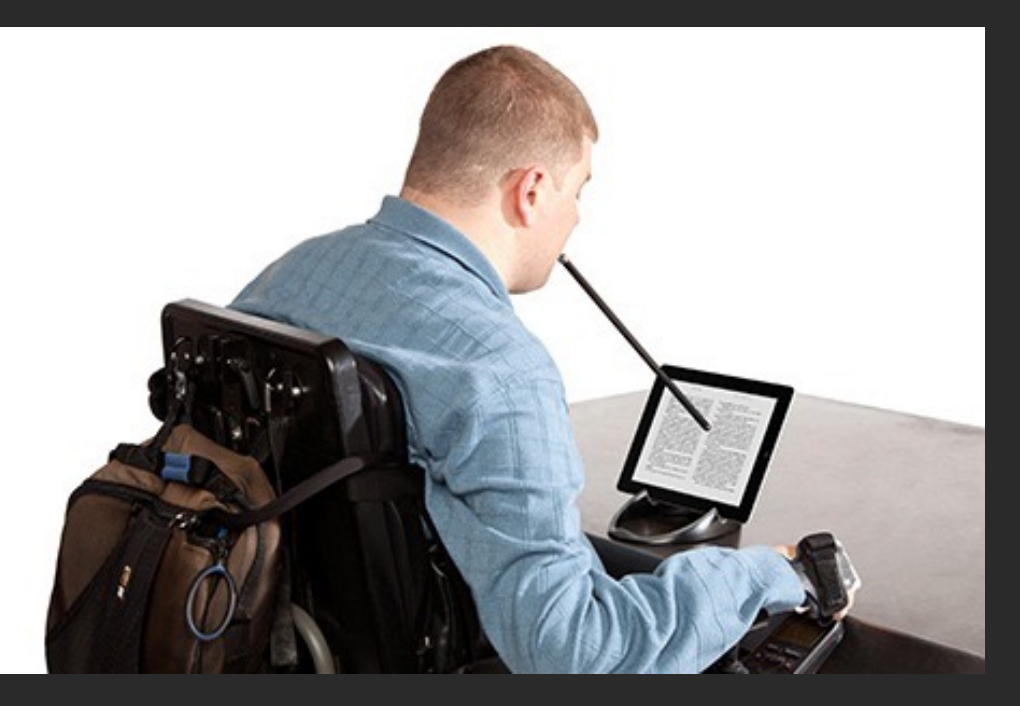

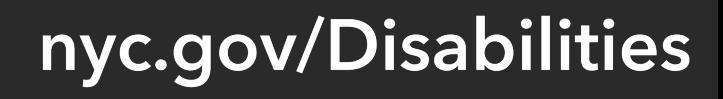

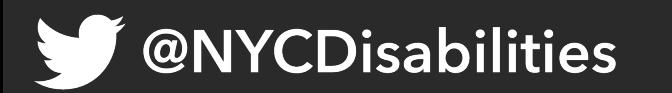

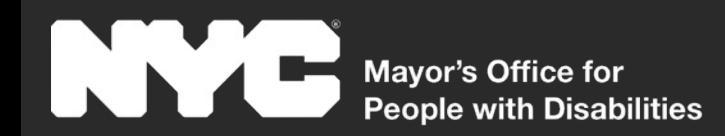

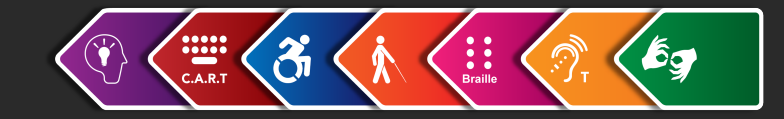

# **Intro to Accessible Design**

**A Shared Responsibility, Only Achieved When All Do Their Part Content Creators: Plain Language, Instructions, and Alt-Text Graphic Designers: Color Contrast, and Typography UX Designers: Experiences Usable by All Developers: Accessible Templates and Components, Implement Accessibility Passed Down from Content Creators and Designers Quality Assurance: Accessibility Testing**

**NYCDisabilities** 

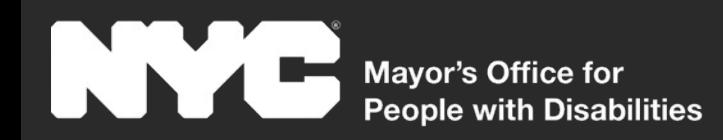

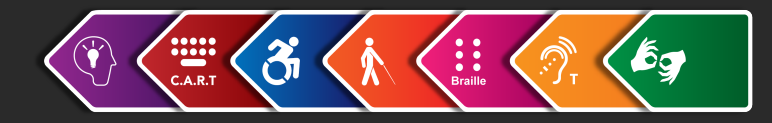

## **Design for Various Communities**

A common mistake that designers often do is to create the entire design and user experience around using a mouse.

Consider including the following users when you design:

- Blind users who use screen readers
- Low vision users who use magnification or inverted colors
- Keyboard only or assistive technology users
- Voice command users
- Users with cognitive disabilities
- Users with Limited English proficiency
- **@NYCDisabilities**

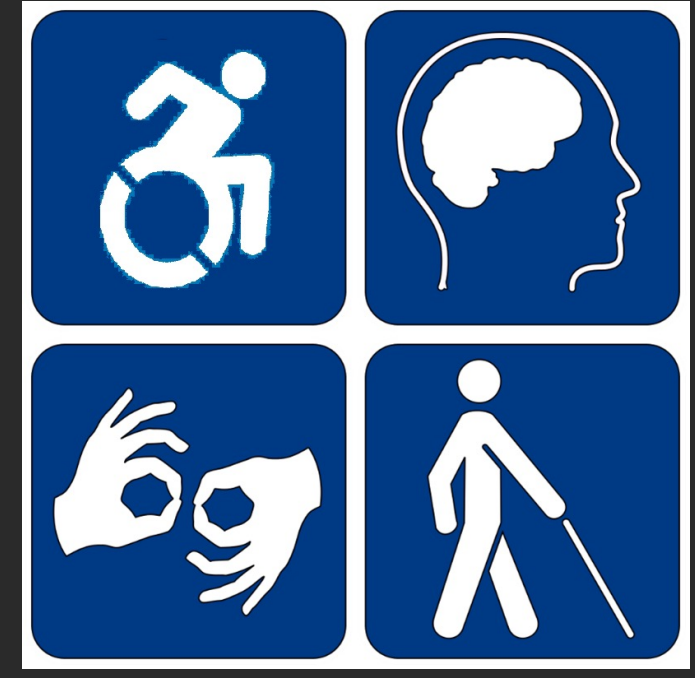

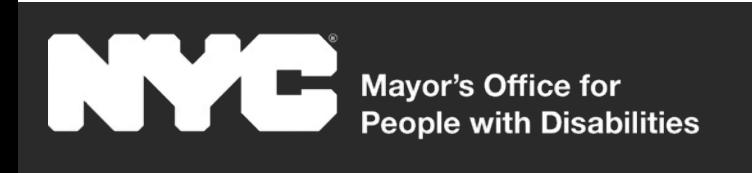

## **Accessibility-First Approach**

- It's common to include accessibility toward product life cycle. The result is that it could implement, and the quality will not be up to
- [Including accessibility in your des](https://github.com/timkeane/accessible-event-calendar)ign phase smoother transition from the design phase testing
- NYC has been experimenting with an acces to make our accessibility features as robust
- Example calendar was created for screen re access first
- Code Base for Calendar Example<br>@NYCDisabilities

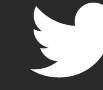

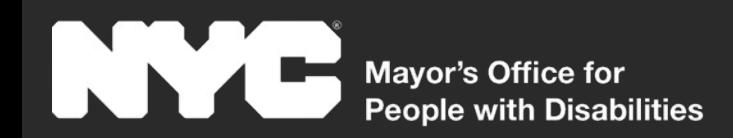

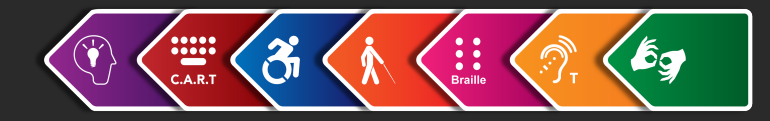

nyc.gov/Disabilities

## **Calendar Example Specs**

**Calendar of Events** December 2021  $\Theta$ 12/01/2021  $\Box$ Find events by name. View by month Sundav Tuesday event 1 with a how to tie you long name shops 00:00 AM-03:00 AM  $5<sup>5</sup>$ hasket fun fun fun free heer st natricks day weaving arade 12:00 PM-1:30 PM 10:00 AM-11:30 AM nvc marathon .<br>2:00 PM 2:00 PM milk and cookies 8:00 PM-8:30 PI story time 8:00 PM-8:30 PI  $+1$  for 12/10/2021  $12$ 15 16 17 looney toons book mobile one on one reagatta concert in the smell the basketball flowers tornament 19 20  $21$ 22 23 25 tree lighting running out of event 17 event 18 event 19 ceremony things to type 26

**IYCDisabilities** 

• Lists rather than tables

- List of keyboard accessible headings
	- h2 for month and description of events content
	- Status announced via aria-label
	- h3 for days with events
- List of keyboard accessible links for dates with events
- View by month/week/day uses radio buttons
- Focus management on view changes
- Back buttons for view changes
- Modal dialog if the date-picker is used to access a data without events
- Event searches announced via aria-live

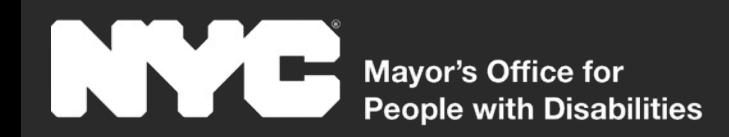

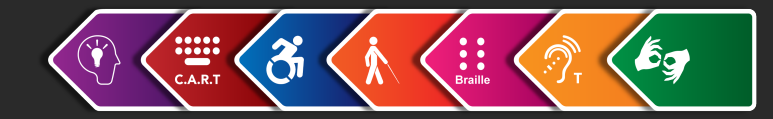

50%

Sep. 1

Nov. 1

Oct.

# **Map & Data Visualization A11y**

#### **Overview**

#### **Defining the Problem**

#### **Areas of Access**

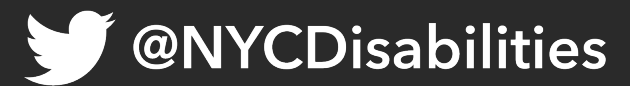

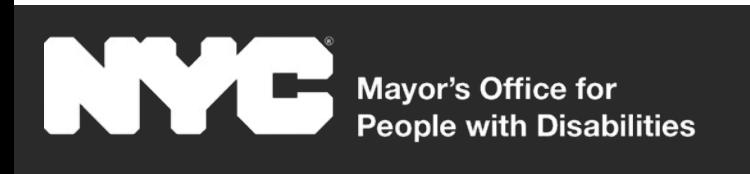

### **State of Maps & Data**

- Accessibility is still in its infancy stages within the maps & data viz industries
- F[or many of our data viz produ](https://blog.datawrapper.de/improvements-spring-2022/)cts, we have had to create accessible alternatives
- Advocate with venders. Use your power as a customer.
	- o MOPD & DOHMH worked with the vender called Data Wrapper. The vender recently published a set of new accessibility features based on working with NYC.
- **@Nfeepthe Data Wrapper Blog here**

#### **Measure**

Percent Positive Percent of people tested who tes

**Total Cases** Confirmed and probable cases

**Hospitalizations** People hospitalized within 14 da

**Confirmed Deaths** Deaths with a positive molecular

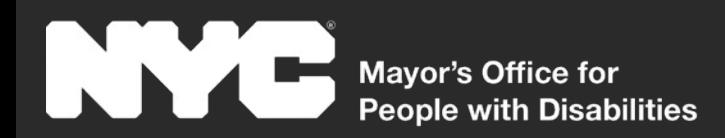

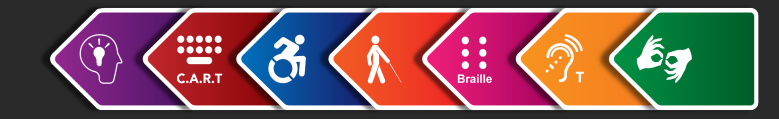

## **Defining the Problem: Maps**

#### What information is being conveyed?

- List of locations
- Defining various zones
- Showing areas of high or low concentration
- Getting directions or submitting feedback

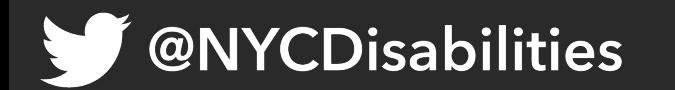

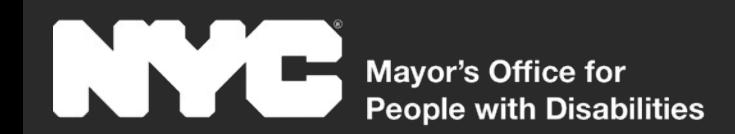

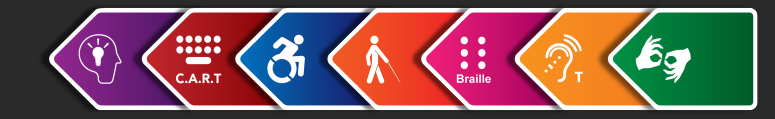

#### **Describe This Map**

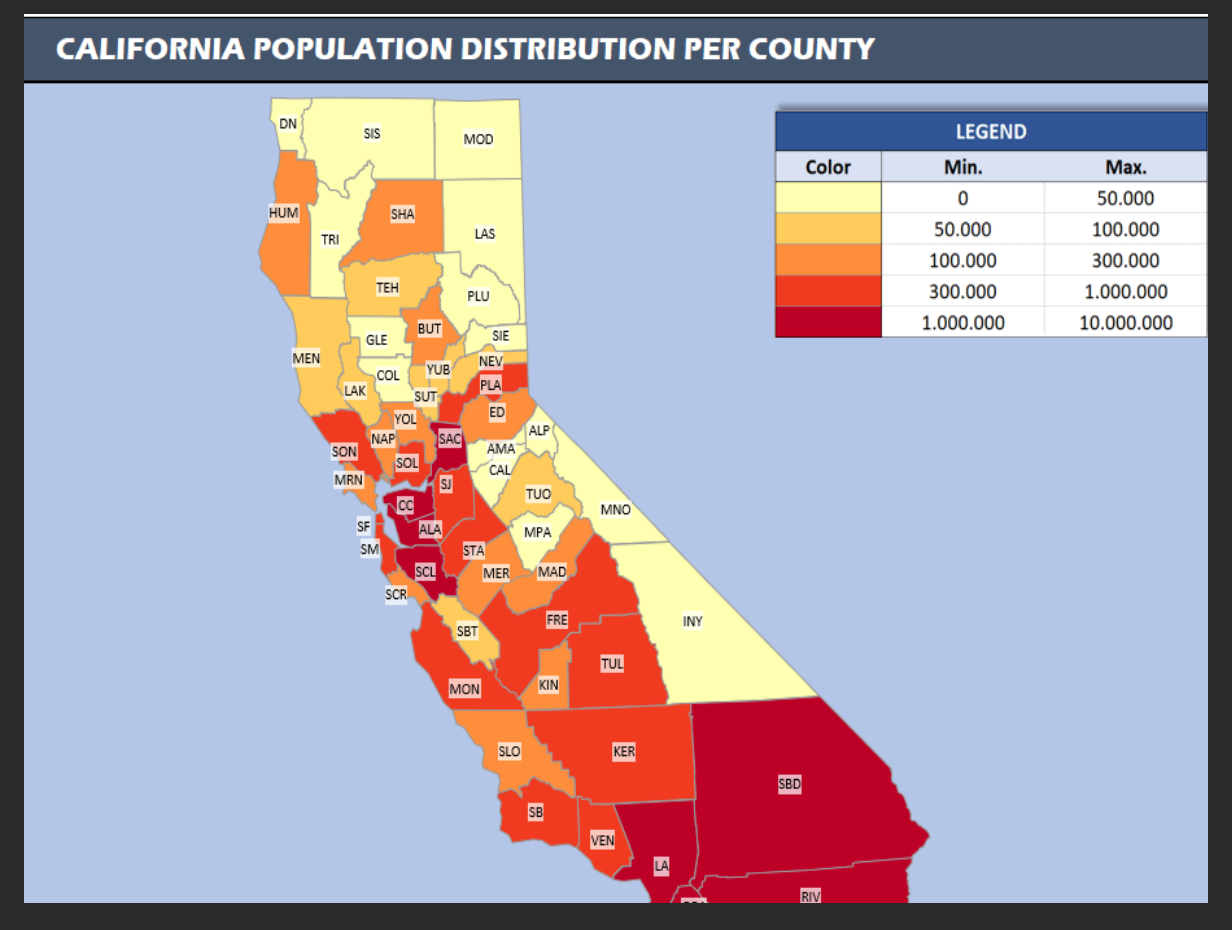

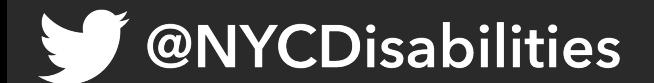

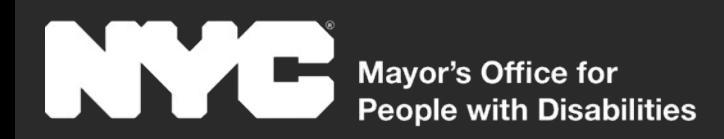

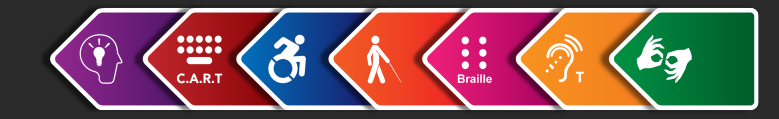

## **Defining the Problem: Data Viz**

#### What information is being conveyed?

- Pie chart split up into different pieces with percentage and numbers
- Line graph showing a trend over a period of time
- Bar graphs comparing different indicators

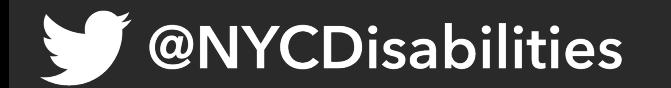

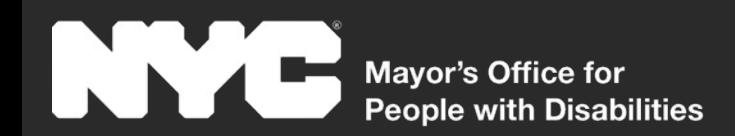

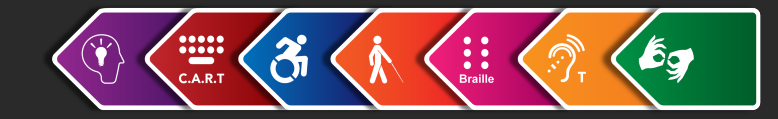

#### **Describe This Chart**

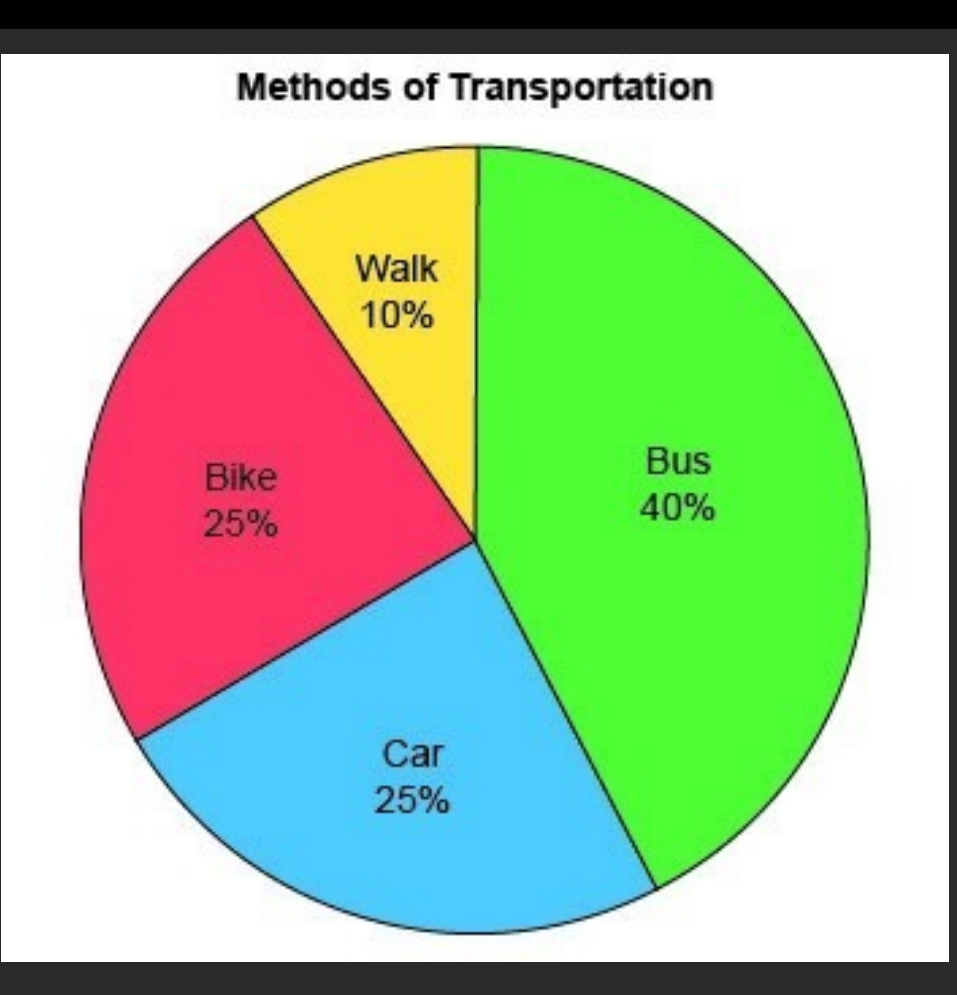

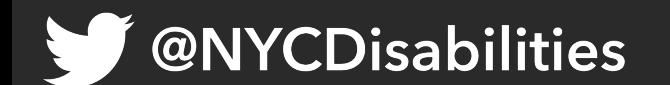

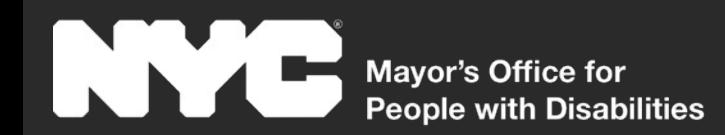

**@NYCDisabilities** 

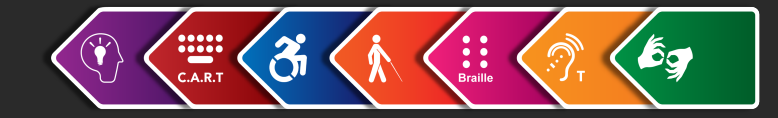

# **Areas of Access**

#### **Screen reader access Keyboard Access Visual Access Formatting**

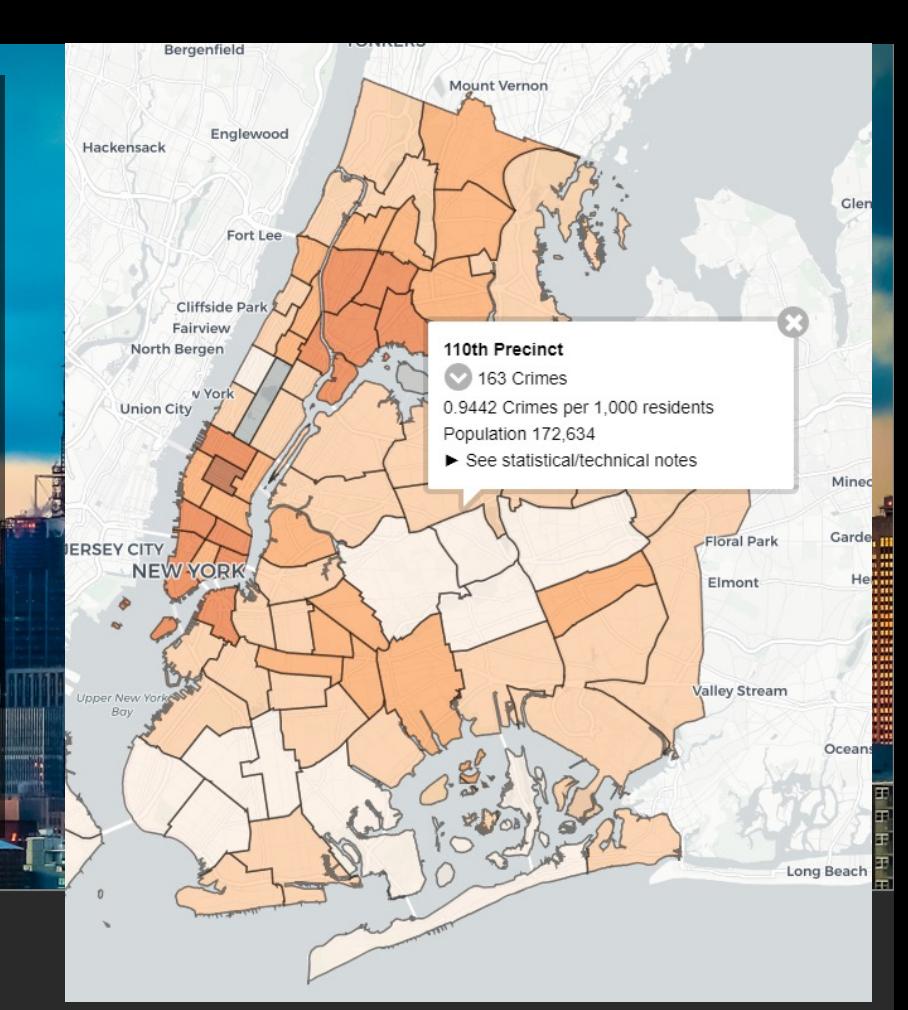

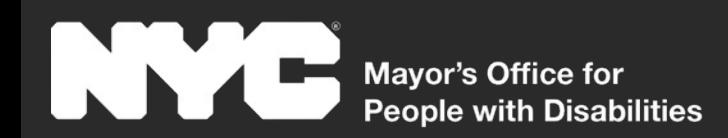

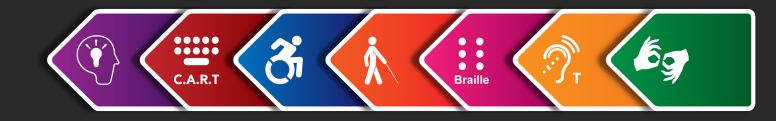

#### **Screen Reader Access**

- Text alternatives for images
- HTML tables or lists indexed by headings
- Filter and search
- ARIA-Live and status announcements

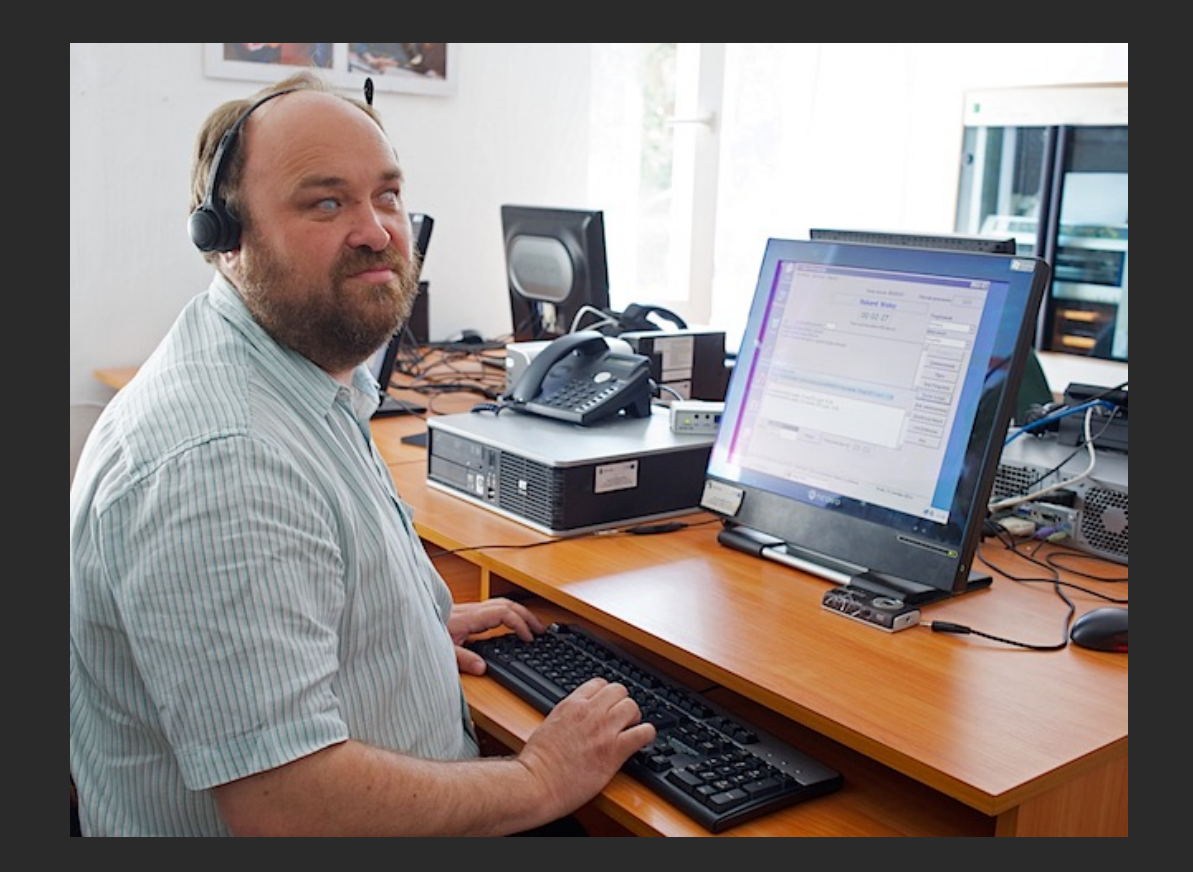

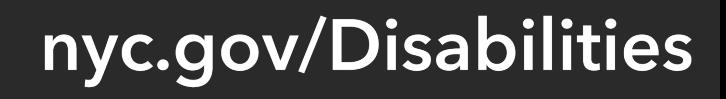

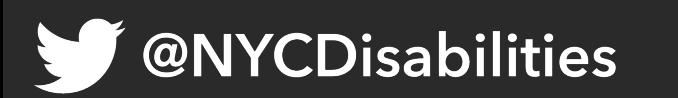

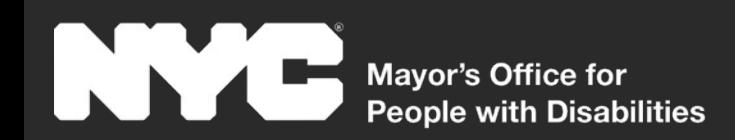

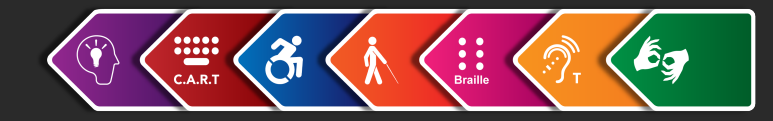

### **Keyboard Access**

- Keyboard access to navigational elements, filters and map controls
- Keyboard visual focus
- Persistent on-screen map controls as an alternative to gesture inputs
- Proper focus shifting of keyboard focus for dynamic content

**@NYCDisabilities** 

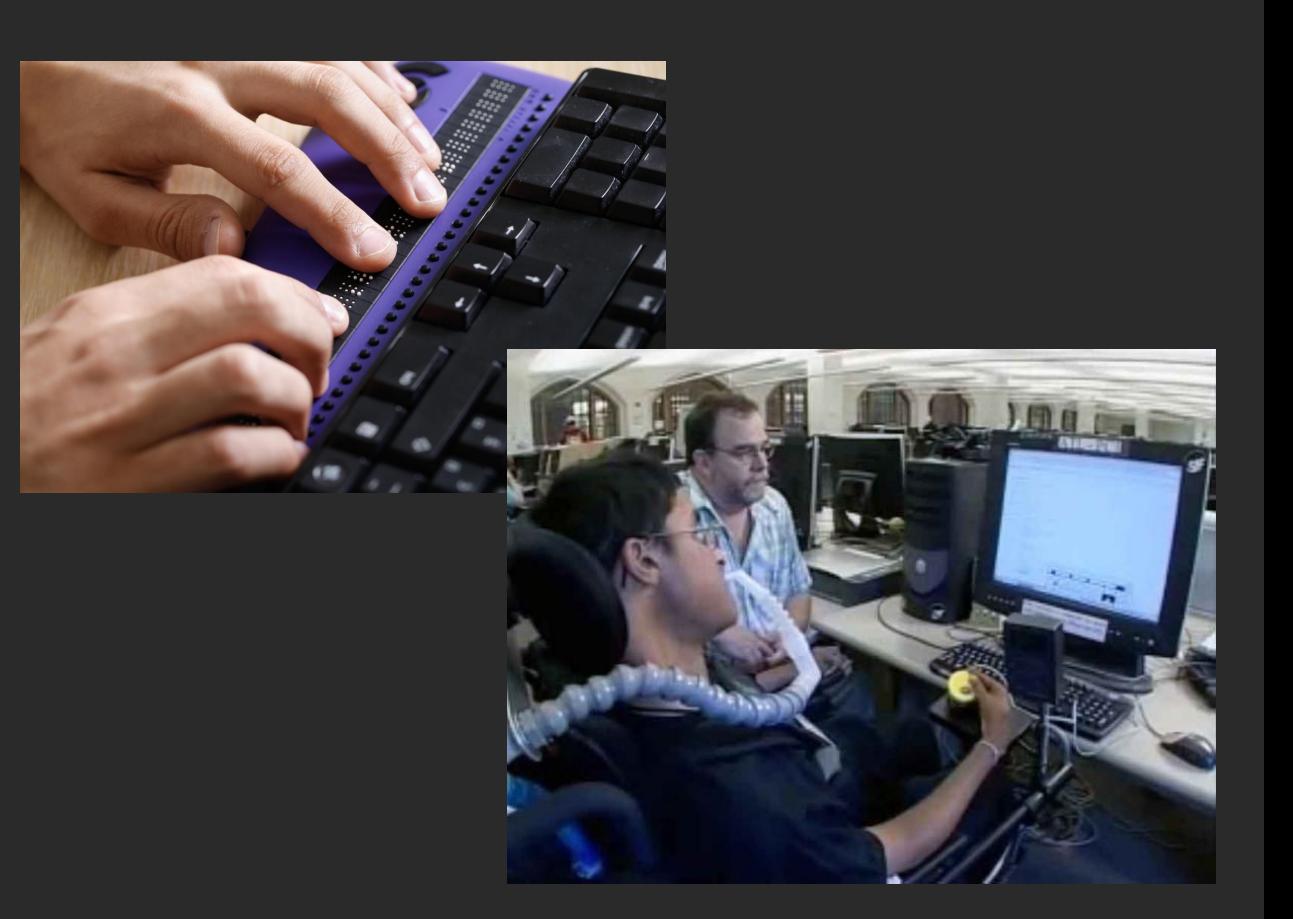

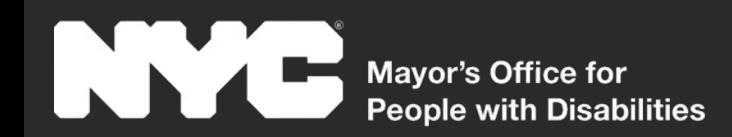

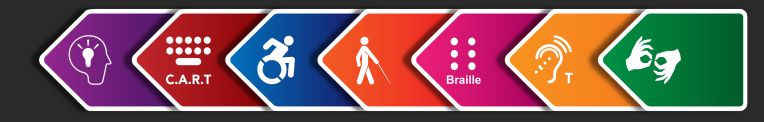

### **Visual Access**

- Accessible, sans-serif, fonts
- Support for text resizing, reflow, and different screen sizes
- High color contrast
- Do not rely on color alone
- Clearly defined map borders
- Adjust transparency and opacity

**NYCDisabilities**  $| \mathbf{\omega} |$ 

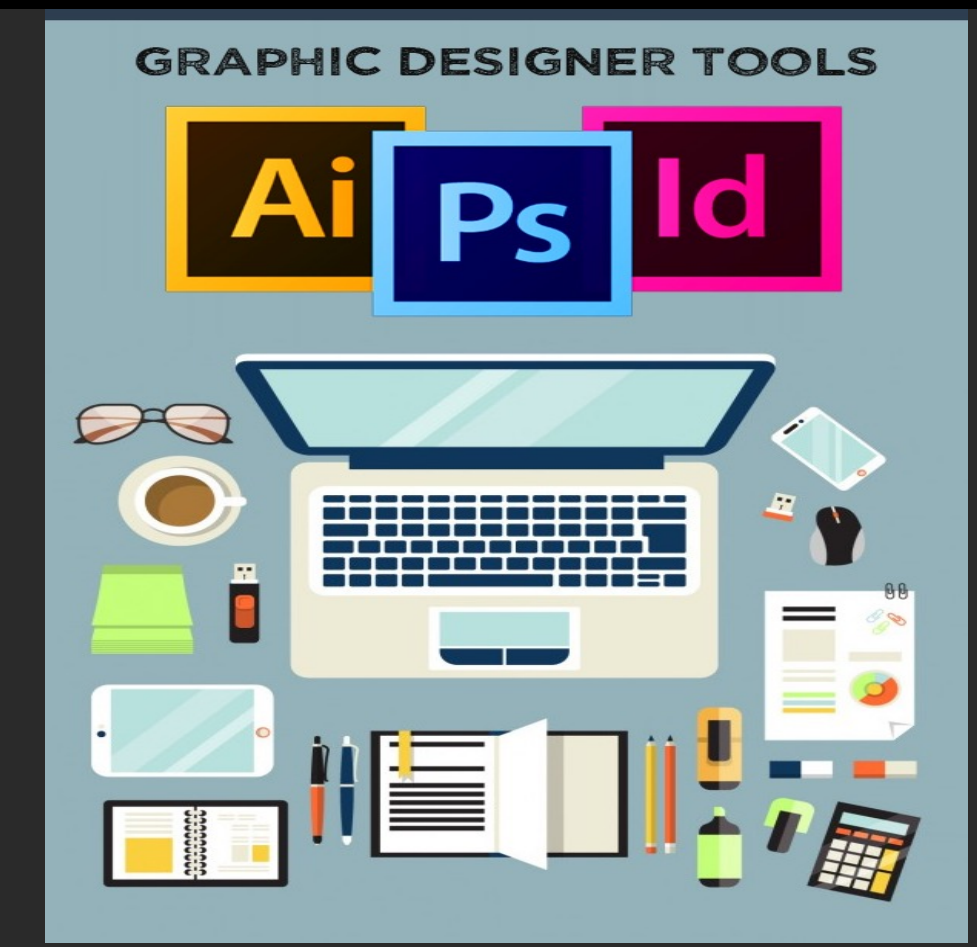

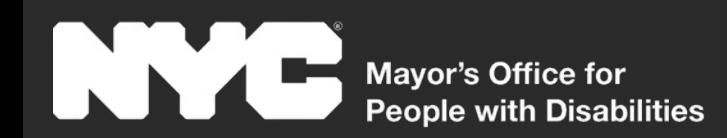

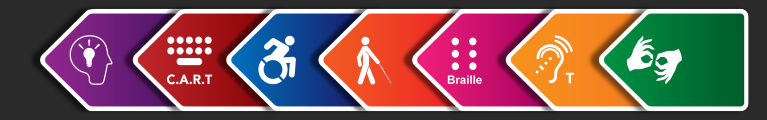

### **Formatting**

- Proper tags for headings, links, lists, buttons and all other elements used
- Proper states for dynamic elements such as accordions, toggle buttons and selectable tabs

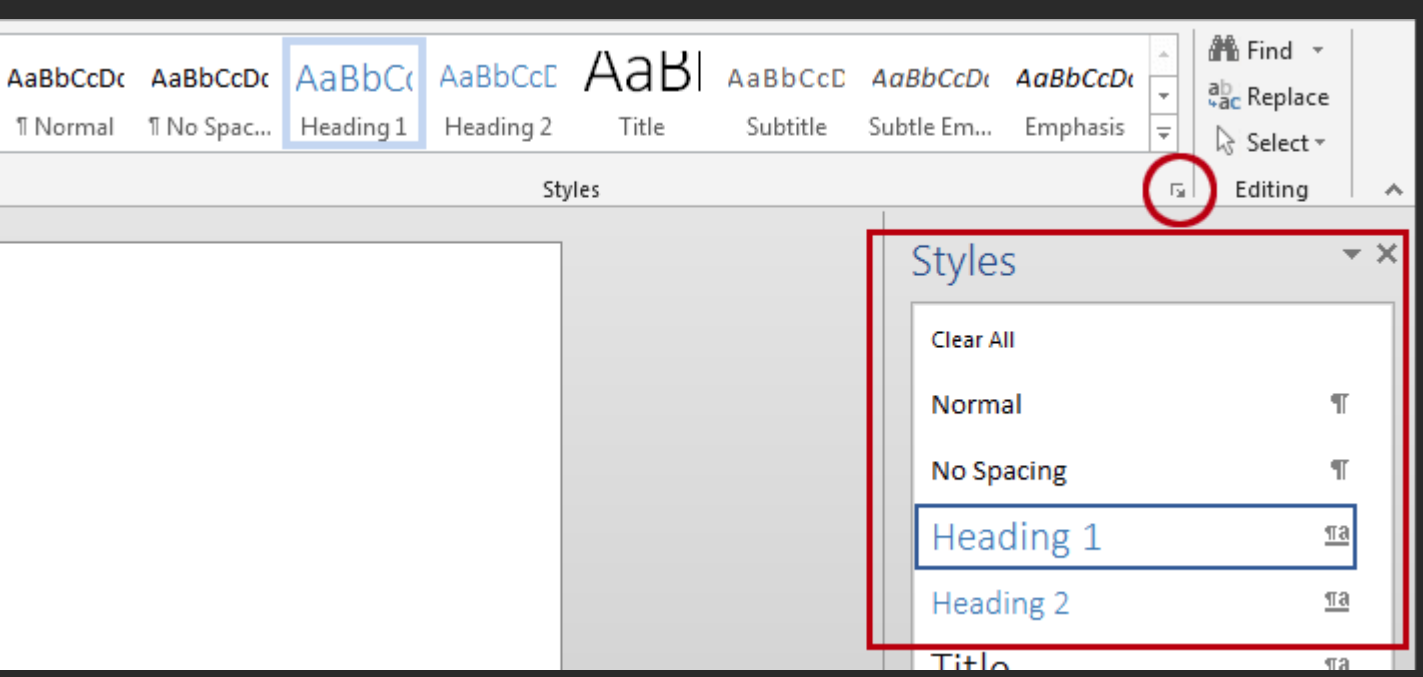

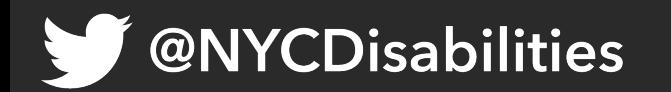

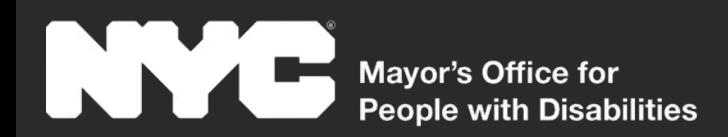

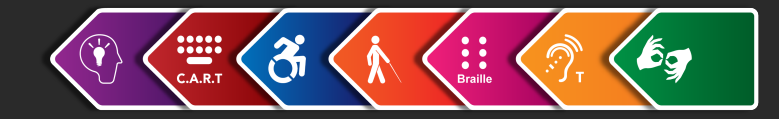

### **Always Link to Your Data**

Whether your product is static or interactive, you should always include a link to download the full dataset in an accessible format such as CSV or Excel.

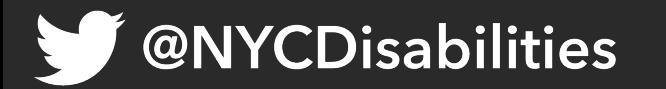

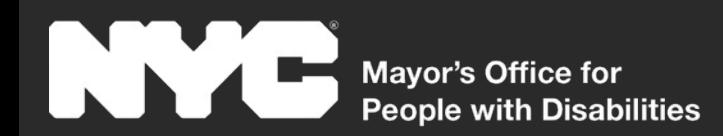

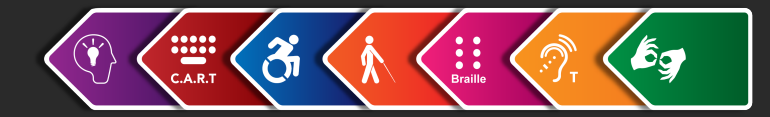

### **Testing**

#### **It's important to test your product with disabled users before you put it out in the world.**

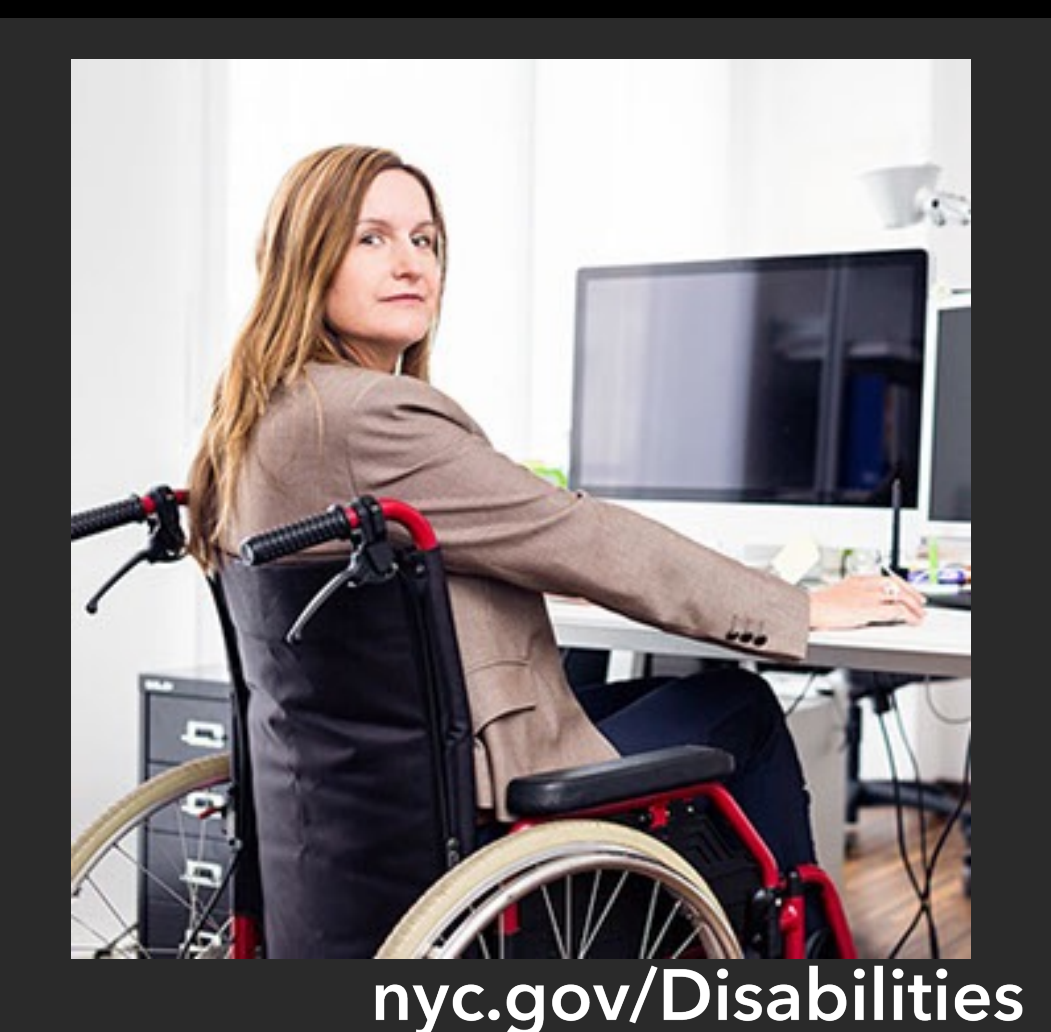

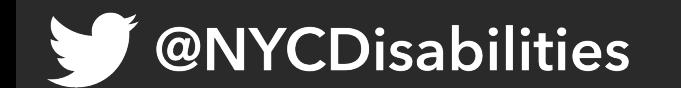

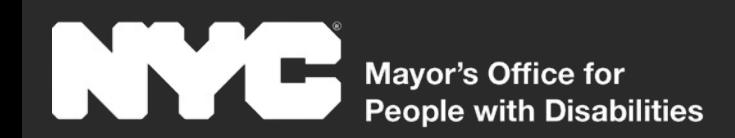

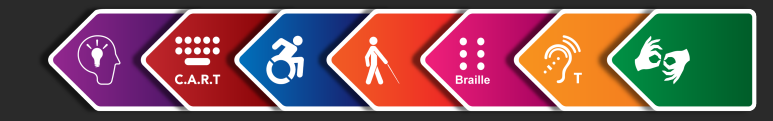

### **Test Continuously**

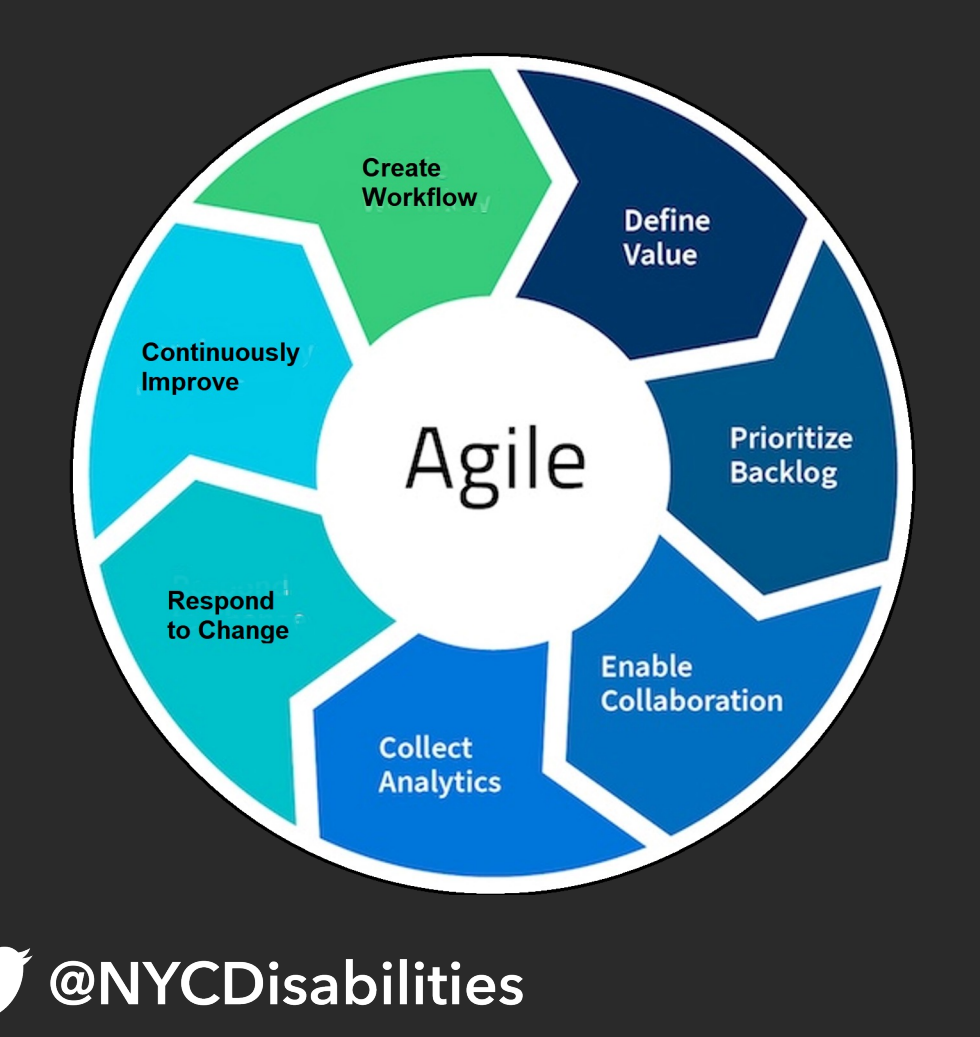

#### **Collaboration is key!**

- Individuals and interactions over processes and tools
- Working software over comprehensive documentation
- Customer collaboration over contract negotiation
- Responding to change over following a plannyc.gov/Disabilities

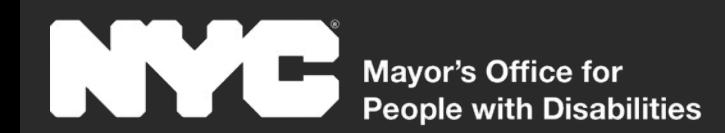

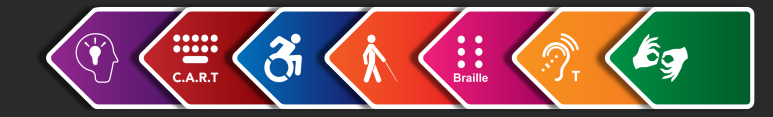

#### **Questions**

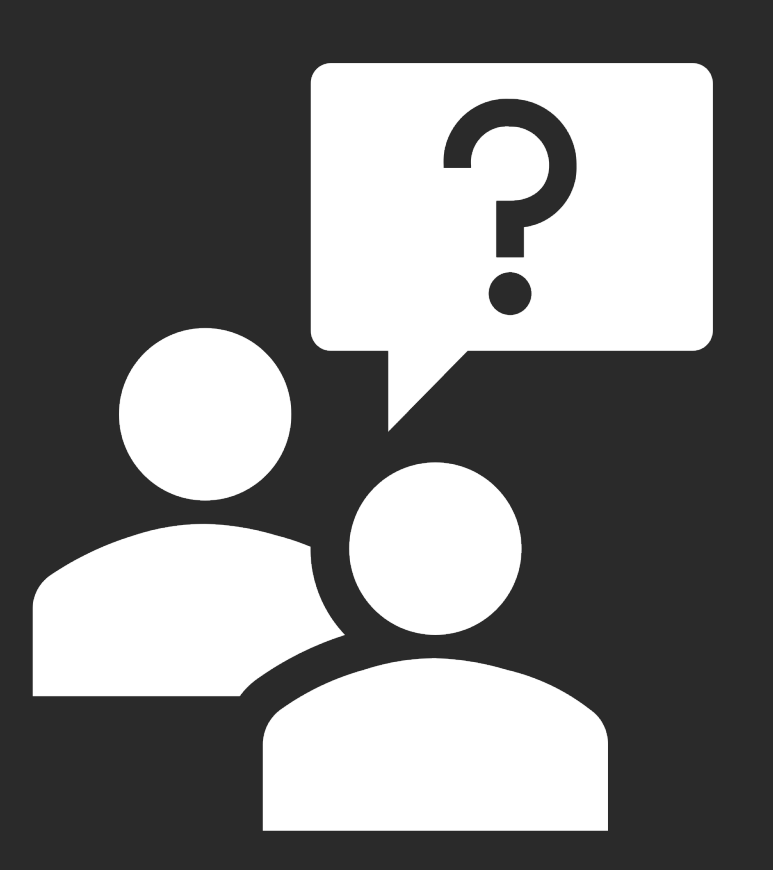

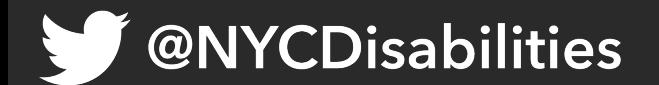